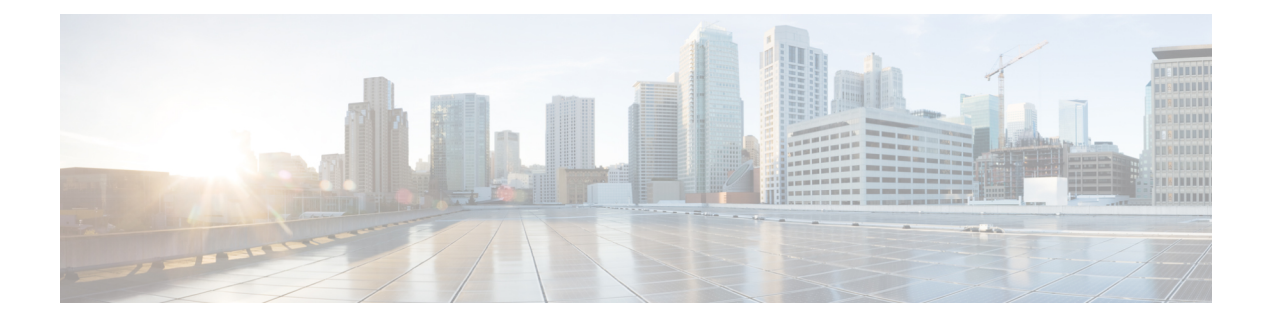

# **Configuring sFLOW**

This chapter contains the following sections:

- [Information](#page-0-0) About sFlow, page 1
- Licensing [Requirements,](#page-1-0) page 2
- [Prerequisites,](#page-1-1) page 2
- Guidelines and [Limitations](#page-1-2) for sFlow, page 2
- Default [Settings](#page-1-3) for sFlow, page 2
- [Configuring](#page-2-0) sFLow, page 3
- sFLOW Show [Commands,](#page-8-0) page 9
- [Configuration](#page-8-1) Examples for sFlow, page 9
- Additional [References](#page-9-0) for sFlow, page 10
- Feature [History](#page-9-1) for sFlow, page 10

# <span id="page-0-0"></span>**Information About sFlow**

sFlow allows you to monitor the real-time traffic in data networks that contain switches and routers. It uses the sampling mechanism in the sFlow Agent software on switches and routers for monitoring traffic and to forward the sample data on ingress and egress portsto the central data collector, also called the sFlow Analyzer.

For more information about sFlow, see RFC 3176.

### **sFlow Agent**

The sFlow Agent, which is embedded in the Cisco NX-OS software, periodically samples or polls the interface counters that are associated with a data source of the sampled packets. The data source can be an Ethernet interface, an EtherChannel interface, or a range of Ethernet interfaces. The sFlow Agent queries the Ethernet port manager for the respective EtherChannel membership information and also receives notifications from the Ethernet port manager for membership changes.

When you enable sFlow sampling in the Cisco NX-OS software, based on the sampling rate and the hardware internal random number, the ingress packets and egress packets are sent to the CPU as an sFlow-sampled packet. The sFlow Agent processes the sampled packets and sends an sFlow datagram to the sFlow Analyzer. In addition to the original sampled packet, an sFlow datagram includes the information about the ingress port, egress port, and the original packet length. An sFlow datagram can have multiple sFlow samples.

## <span id="page-1-0"></span>**Licensing Requirements**

Thisfeature does not require a license. Any feature not included in a license package is bundled with the Cisco NX-OS system images and is provided at no extra charge to you. For a complete explanation of the Cisco NX-OS licensing scheme, see the *Cisco NX-OS Licensing Guide*.

## <span id="page-1-2"></span><span id="page-1-1"></span>**Prerequisites**

You must enable the sFlow feature using the **feature sflow** command to configure sFlow.

## **Guidelines and Limitations for sFlow**

When you plan your sFlow configuration, consider the following:

- When you enable sFlow for an interface, it is enabled for both ingress and egress. You cannot enable sFlow for only ingress or only egress.
- sFlow egress sampling for multicast, broadcast, or unknown unicast packets is not supported.
- You should configure the sampling rate based on the sFlow configuration and traffic in the system.
- Cisco Nexus 3000 Series supports only one sFlow collector.

## <span id="page-1-3"></span>**Default Settings for sFlow**

**Table 1: Default sFlow Parameters**

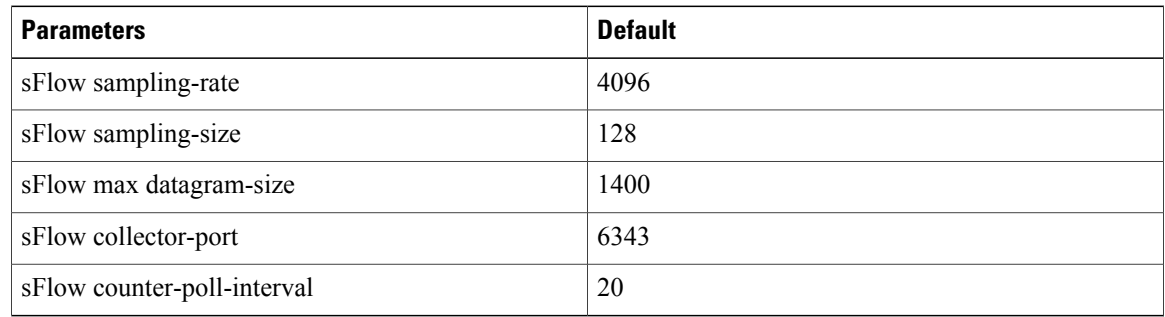

# <span id="page-2-0"></span>**Configuring sFLow**

### **Enabling the sFlow Feature**

You must enable the sFlow feature before you can configure sFlow on the switch.

#### **Procedure**

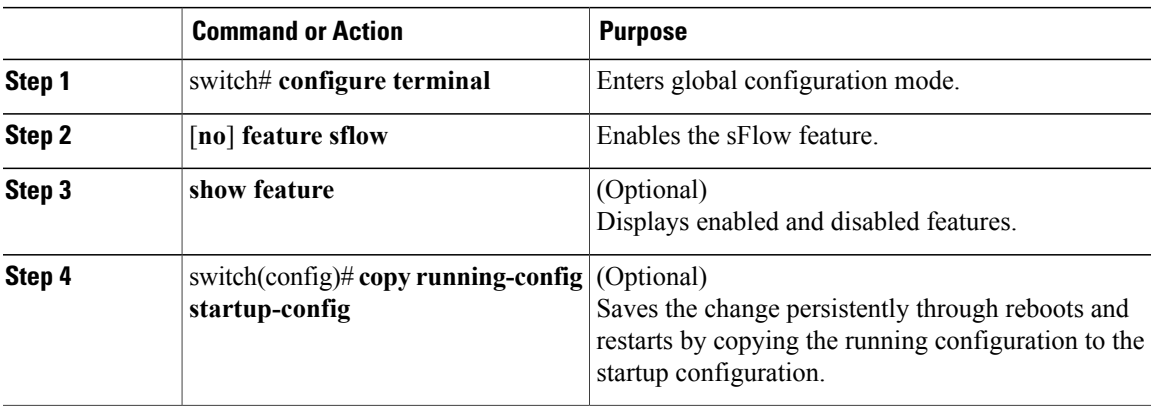

This example shows how to enable the sFlow feature:

```
switch# configure terminal
switch(config)# feature sflow
switch(config)# copy running-config startup-config
```
### **Configuring the Sampling Rate**

#### **Before You Begin**

Ensure that you have enabled the sFlow feature.

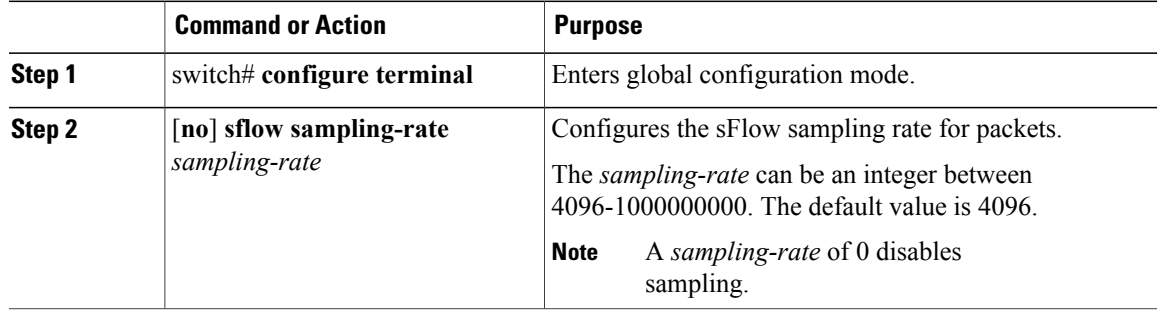

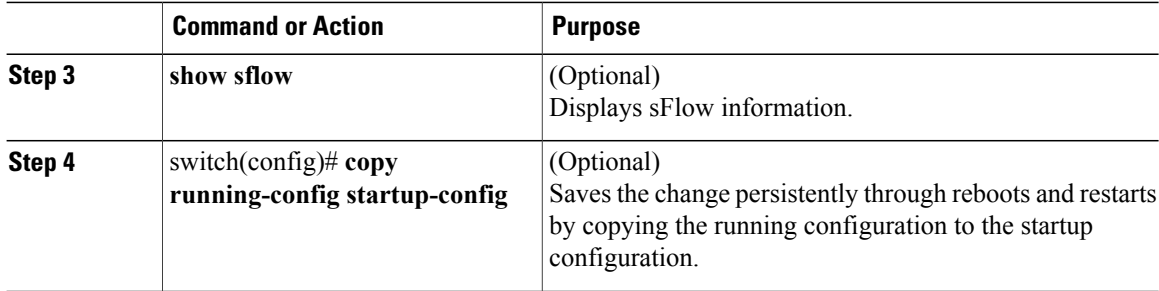

This example shows how to set the sampling rate to 50,000:

```
switch# configure terminal
switch(config)# sflow sampling-rate 50000
switch(config)# copy running-config startup-config
```
### **Configuring the Maximum Sampled Size**

You can configure the maximum number of bytes that should be copied from a sampled packet.

#### **Before You Begin**

Ensure that you have enabled the sFlow feature.

#### **Procedure**

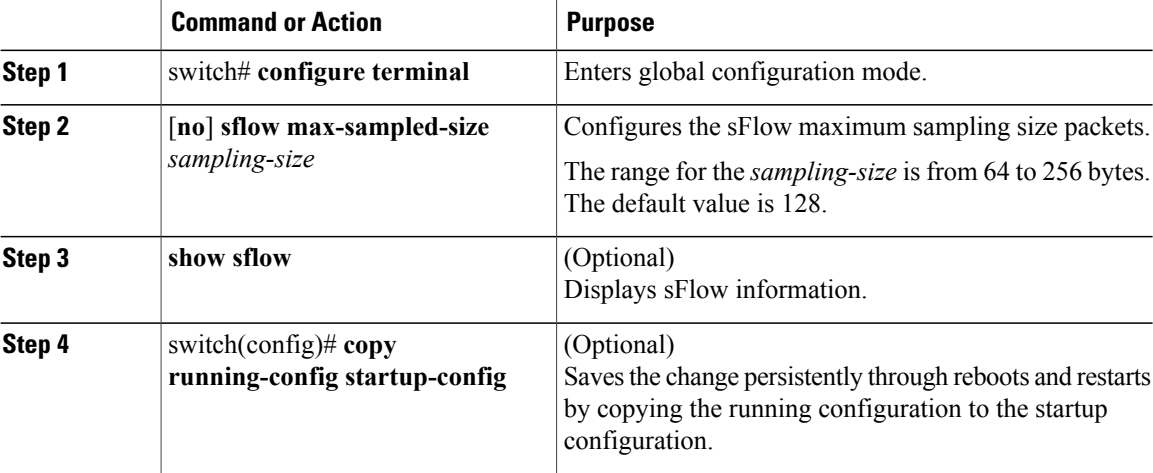

This example shows how to configure the maximum sampling size for the sFlow Agent:

```
switch# configure terminal
switch(config)# sflow max-sampled-size 200
switch(config)# copy running-config startup-config
```
### **Configuring the Counter Poll Interval**

You can configure the maximum number of seconds between successive samples of the counters that are associated with the data source. A sampling interval of 0 disables counter sampling.

#### **Before You Begin**

Ensure that you have enabled the sFlow feature.

#### **Procedure**

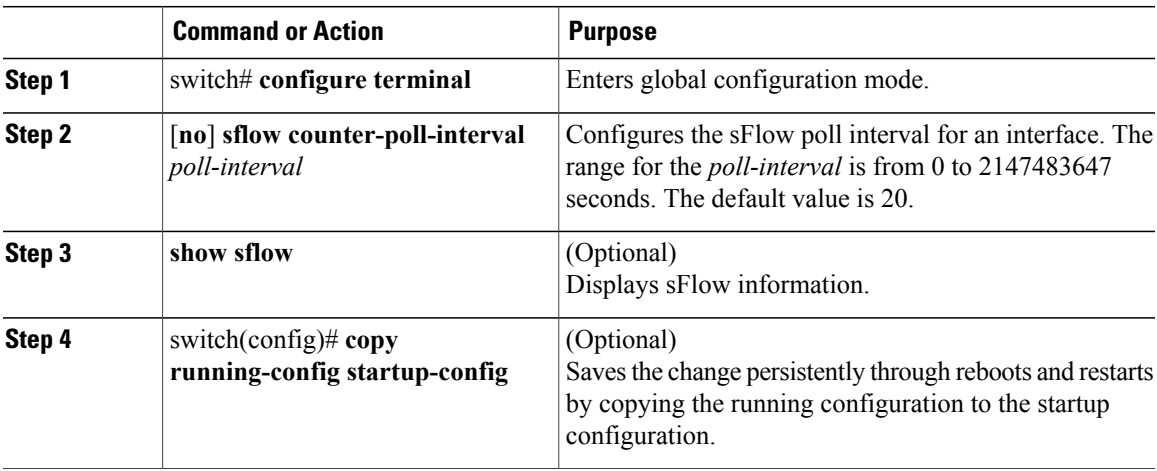

This example shows how to configure the sFlow poll interval for an interface:

```
switch# configure terminal
switch(config)# sflow counter-poll-interval 100
switch(config)# copy running-config startup-config
```
### **Configuring the Maximum Datagram Size**

You can configure the maximum number of data bytes that can be sent in a single sample datagram.

#### **Before You Begin**

Ensure that you have enabled the sFlow feature.

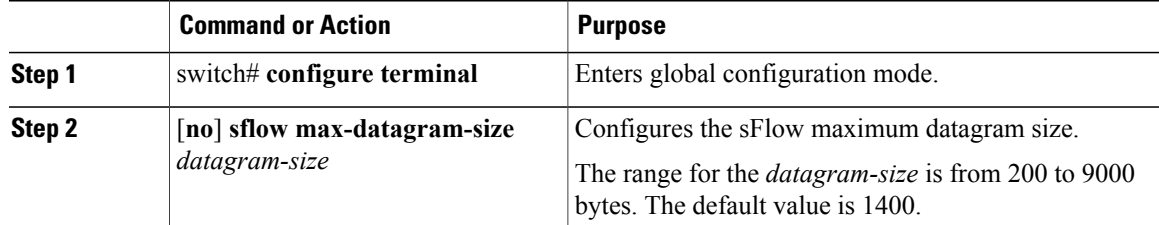

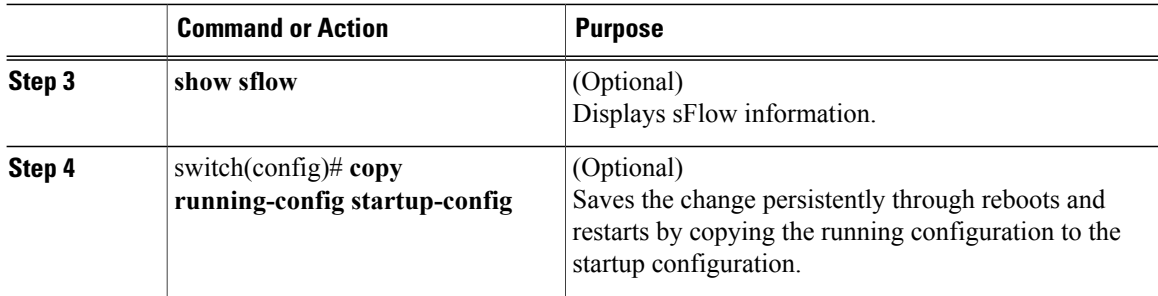

This example shows how to configure the sFlow maximum datagram size:

```
switch# configure terminal
switch(config)# sflow max-datagram-size 2000
switch(config)# copy running-config startup-config
[\,  \, \# \, \, \# \, \
```
## **Configuring the sFlow Analyzer Address**

#### **Before You Begin**

Ensure that you have enabled the sFlow feature.

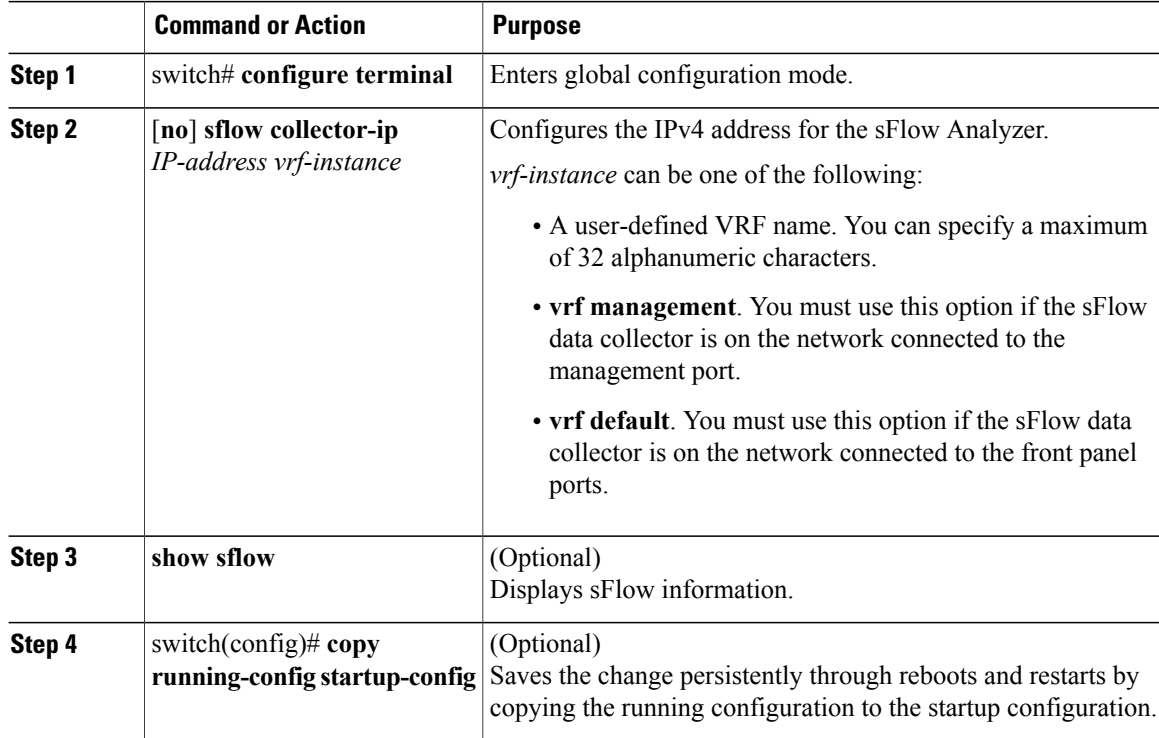

This example shows how to configure the IPv4 address of the sFlow data collector that is connected to the management port:

```
switch# configure terminal
switch(config)# sflow collector-ip 192.0.2.5 vrf management
switch(config)# copy running-config startup-config
```
### **Configuring the sFlow Analyzer Port**

You can configure the destination port for sFlow datagrams.

#### **Before You Begin**

Ensure that you have enabled the sFlow feature.

#### **Procedure**

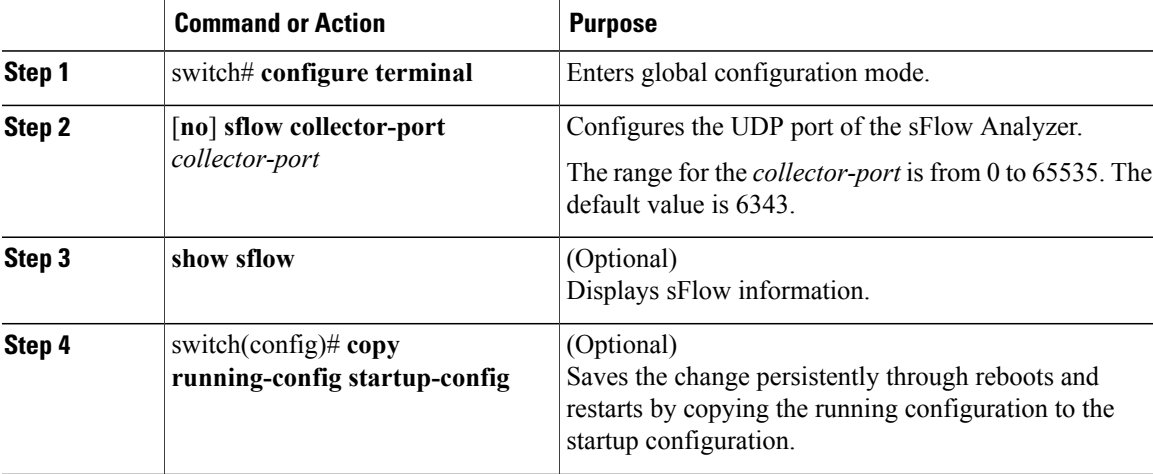

This example shows how to configure the destination port for sFlow datagrams:

```
switch# configure terminal
switch(config)# sflow collector-port 7000
switch(config)# copy running-config startup-config
[########################################] 100%
switch(config)#
```
### **Configuring the sFlow Agent Address**

#### **Before You Begin**

Ensure that you have enabled the sFlow feature.

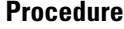

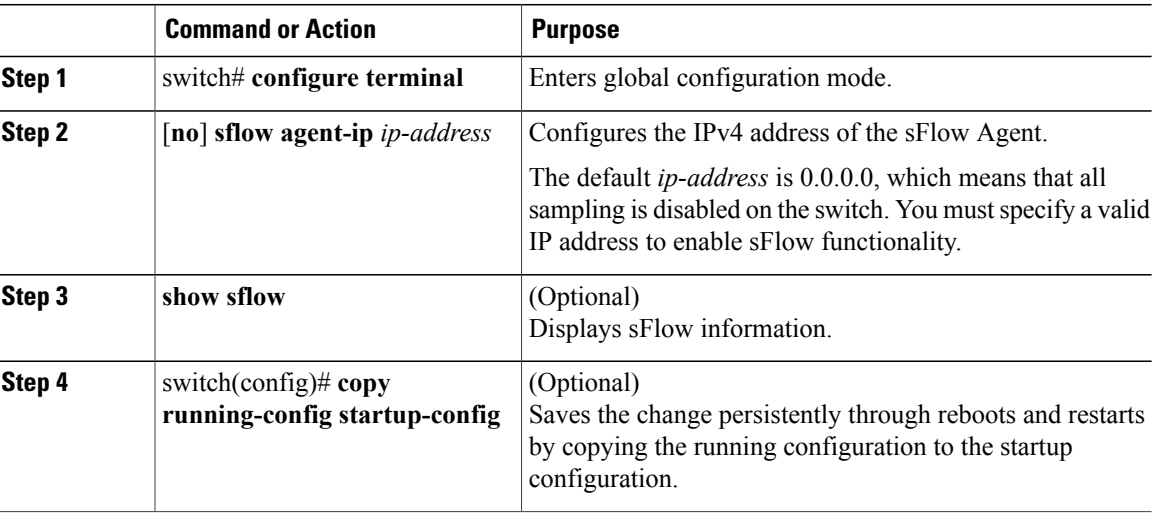

This example shows how to configure the IPv4 address of the sFlow Agent:

```
switch# configure terminal
switch(config)# sflow agent-ip 192.0.2.3
switch(config)# copy running-config startup-config
```
### **Configuring the sFlow Sampling Data Source**

The sFlow sampling data source can be an Ethernet port, a range of Ethernet ports, or a port channel.

#### **Before You Begin**

- Ensure that you have enabled the sFlow feature.
- If you want to use a port channel as the data source, ensure that you have already configured the port channel and you know the port channel number.

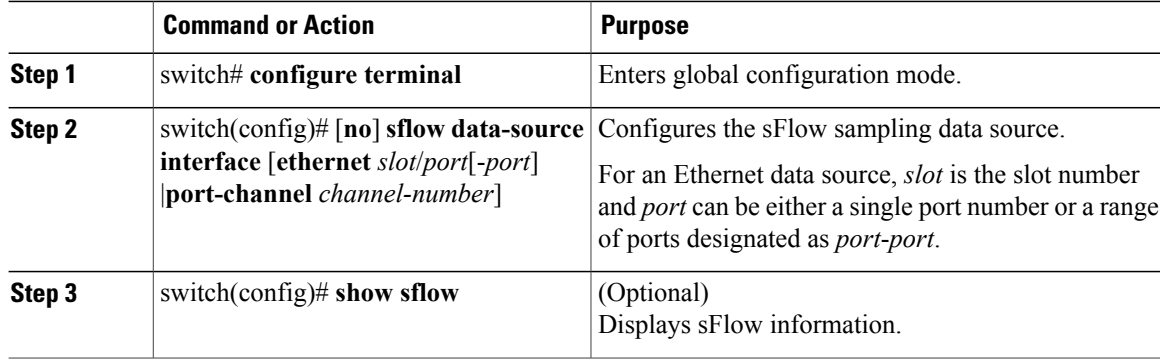

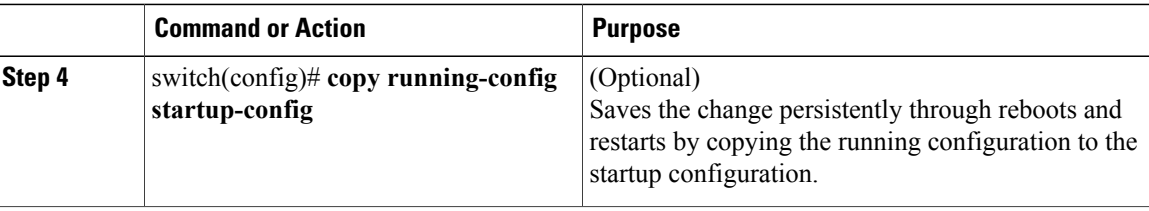

This example shows how to configure Ethernet ports 5 through 12 for the sFlow sampler:

```
switch# configure terminal
switch(config)# sflow data-source interface ethernet 1/5-12
switch(config)# copy running-config startup-config
[########################################] 100%
switch(config)#
```
This example shows how to configure port channel 100 for the sFlow sampler:

```
switch# configure terminal
switch(config)# sflow data-source interface port-channel 100
switch(config)# copy running-config startup-config
[########################################] 100%
switch(config)#
```
## <span id="page-8-0"></span>**sFLOW Show Commands**

To display the sFlow configuration information, perform one of the following tasks:

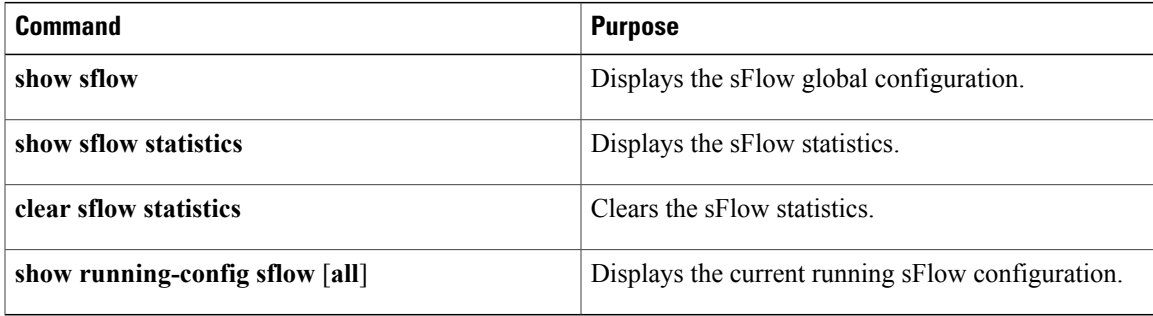

## <span id="page-8-1"></span>**Configuration Examples for sFlow**

This example shows how to configure sFlow:

```
feature sflow
sflow sampling-rate 5000
sflow max-sampled-size 200
sflow counter-poll-interval 100
sflow max-datagram-size 2000
sflow collector-ip 192.0.2.5 vrf management
sflow collector-port 7000
sflow agent-ip 192.0.2.3
sflow data-source interface ethernet 1/5
```
# <span id="page-9-0"></span>**Additional References for sFlow**

#### **Table 2: Related Documents for sFlow**

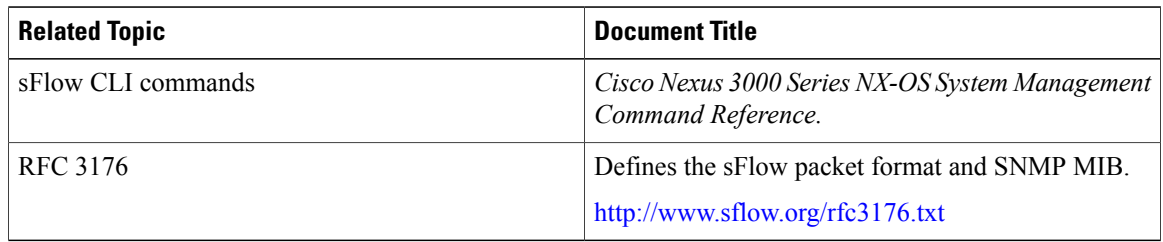

# <span id="page-9-1"></span>**Feature History for sFlow**

This table includes only the updates for those releases that have resulted in additions or changes to the feature.

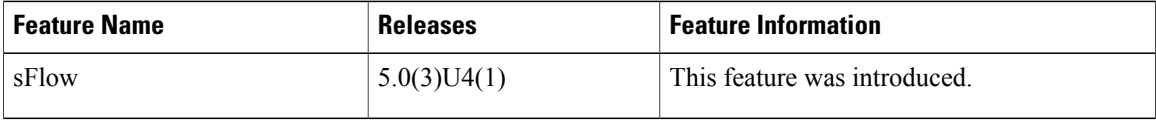